# **Aplikasi Pont of Sales "Agriculture" Retail**

# **( Modul Persediaan Barang Gudang )**

Faizal Triandi<sup>1</sup>, Dr. Inne Gartina Husein, S.Kom.<sup>2</sup>, M.T., Siska Komala Sari, S.T., M.T.<sup>3</sup>

Program Studi D3 Sistem Informasi, Fakultas Ilmu Terapan, Universitas Telkom

 $\text{faizaltriandi}(\hat{\omega}|\text{student}.telkommiversity.ac.id^3, \text{inne}(\hat{\omega}|\text{tass.telkommiversity.ac.id}^2,$  $siska@tass.telkommiversity.ac.id<sup>3</sup>$ 

## **ABSTRAKSI**

Bidang Pertanian sangat menjanjikan untuk di gali kembali keuntungan di dalamnya. Tidak hanya mengandalkan barang tani-nya saja, melainkan kita dapat memaksimalkan UMKM di bidang pertanian tersebut. UMKM tersebut merupakan kunci emas dalam perekapan dan transparansi penjualan pertanian untuk memakmurkan petani dan orang di sekitarnya. Oleh sebab itu, dengan menggunakan perangkat aplikasi POS Agriculture yang dapat membantu UMKM untuk mengembangkan perekapan barang pertanian, kemungkinan besar dapat memakmurkan penghasilan penjualan barang tani kepada yang mengelolanya. Point of Sales merupakan langkah dalam kemajuan teknologi dalam penjualan barang tani khususnya benih dan pupuk. Khususnya dibidang persediaan barang gudang dapat merekam barang dengan akurat. Pengembagan aplikasi ini menggunakan metode waterfall

Kata Kunci: POS, Persediaan Barang Gudang, Waterfall

# **ABSTRACT**

*Agriculture is very promising to explore the benefits in it. Not only relying on agricultural goods, but we can maximize MSMEs in agriculture. The UMKM is a golden key in the recording and transparency of agricultural sales to prosper farmers and those around them. Therefore, by using tools that can help MSMEs to develop agricultural goods recapitulation, it is likely to be able to prosper income from the sale of farm goods to those who manage them. Point of Sales is a step in technological progress in the sale of agricultural goods, especially seeds and fertilizers. Especially in the field of warehouse inventory, it can record goods accurately. Develop in this app using the waterfall method* 

*Keywords: POS, Inventory, Waterfall*

# **1. PENDAHULUAN**

## **1.1 Latar Belakang**

Indonesia dijuluki negara Agraris karena berawal dari mata pecaharian sebagai Petani. Sebagai contoh pada hasil panen padi, masyarakat Indonesia sangat membutuhkan nasi sebagai makanan pokok. Tentunya sebelum memanen hasilnya, diperlukan fungsi benih dan pupuk sebagai pendukung pertumbuhan tanaman tani. Pada kasus tersebut peluang benih dan pupuk sangatlah menguntungkan untuk penulis kaji khususnya pada UMKM yang bergerak di bidang penjualan benih dan pupuk.

Pada analisis yang penulis lakukan di UMKM PiMart, ternyata dibidang pengelolaan data masih belum menggunakan komputer/konfensional sehingga belum terintegrasi secara teknologi. Oleh sebab itu penulis merencanakan membangun sebuah aplikasi yang dapat memudahkan pengelolaan data barang mulai dari pendataan kasir, lalu pendataan persediaan barang gudang, dan berlanjut ke bagian pengadaan barang. Adanya pengelolaan data dalam satu aplikasi memungkinkan *user* (Petugas UMKM) dapat menginputkan data, mengelola data, dan melihat riwayat serta laporan barang dengan mudah, cepat, dan terpantau apabila terjadi data yang melenceng.

Pada aplikasi ini penulis berfokus kepada bidang persediaan barang gudang yang merupakan pendataan dan pengelolaan barang gudang. Sistem pada aplikasi ini bagian gudang dapat mengatur barang apa yang akan disimpan di gudang, menentukan harga jual barang, menentukan jumlah minimum barang gudang, memberikan permintaan pasok ulang kepada bagian pengadaan apabila daftar barang sudah mencapai jumlah minimum gudang, serta laporan status barang (barang masuk ke gudang oleh bagian pengadaan dan barang keluar gudang yang diminta bagian penjualan.

# **1.2 Rumusan Masalah**

Berdasarkan latar belakang di atas, terdapat beberapa rumusan masalah sebagai berikut:

- 1. Bagaimana membantu pengelolaan dan perekaman barang gudang agar dilakukan secara tepat waktu dan akurat?
- 2. Bagaimana bagian gudang dapat mengetahui barang apa saja yang perlu dipasok ulang?
- 3. Bagaimana menjaga ketersediaan barang di gudang?
- 4. Bagaimana cara mengetahui status barang yang

masuk dan keluar gudang?

5. Bagaimana menggabungkan data bagian persediaan, pengadaan, dan kasir agar dapat terintegrasi antar bagian tersebut?

# **1.3 Tujuan**

Adapun tujuan dari penulisan proyek akhir ini adalah membuat aplikasi yang dapat:

- 1. Membangun Modul Persediaan Barang Gudang berbasis komputer guna merekam data barang secara tepat waktu dan akurat,
- 2. Menentukan jumlah minimal barang yang ditentukan oleh petugas dan menampilkan pemberitahuan barang yang sudah mencapai jumlah minimal,
- 3. Mengirimkan daftar dan jumlah barang yang perlu dipasok ulang ke bagian Pegadaan agar jumlah selalu tersedia,
- 4. Membuat laporan status barang berbasis komputer,
- 5. Membangun modul persediaan yang terintegrasi secara *database* dengan Modul Pengadaan dan Kasir pada Aplikasi *POS Agriculture.*

## **1.4 Batasan Masalah**

Agar pembahasan dalam Proyek Akhir ini tidak melebar, maka ditetapkan Batasan – Batasan sebagai berikut:

- *1.* Aplikasi yang penulis buat berfokus pada bidang persediaan barang gudang *(inventory),*
- *2.* Laporan persediaan barang yang ditampilkan berdasarkan periode waktu tertentu,
- *3.* Penentuan stok minimum barang ditentukan oleh Petugas, bukan melalui sistem aplikasi,
- *4.* Aplikasi ini tidak merekap laba dan rugi.

# **1.5 Metode Pengerjaan**

Metode yang diambil dalam pengerjaan Aplikasi *Point of Sales "Agriculture"* Retail Modul Persediaan barang ialah Metode Waterfall. Motode Waterfall merupakan *SDLC (System Development Life Cyrcle)* yang terstuktur pengerjaannya, dimulai dari fase *Requirement Analysis* (Analisis Kebutuhan) , *Design System* (Sistem Desain), *Implementation*  (Implementasi), Integrasi dan diakhiri oleh Pemeliharaan [1].

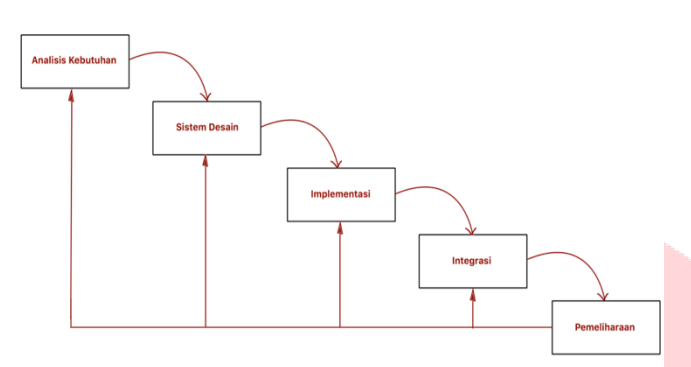

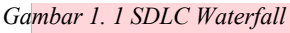

Berikut uraian metode perngerjaan dalam *SDLC Waterfall* :

1. Analisis Kebutuhan

Pada tahap ini, penggalian informasi diperoleh melalui wawancara dan observasi dalam menganalisis kebutuhan pada UMKM PiMart. Pengembangan Sistem juga difokuskan agar terjalinnya komunikasi antara *Developer* dan *Client* agar memahami *software* yang diperlukan *Client.* 

2. Sistem Desain

Pada tahap ini, menggambarkan tentang apa yang dikerjakan dan apa isi di dalam sistem tersebut. Penulis menggambarkan arsitektur dan dokumentasi sistem untuk membantu *Client* UMKM PiMart, diantaranya: *Use Case Diagram, Entity Relationship Diagram (ERD)*, dan perancangan *interface* lainnya.

3. Implementasi

Pada tahap ini, penulis mengembangkan *software* permodulnya terlebih dahulu untuk diuji perfungsionalitasnya. Tujuannya agar ketika tahap integrasi fungsionalitas pada software sudah siap.

4. Integrasi

Pada Tahap ini, pengabungan bagian Kasir, Persediaan Barang, dan Pengadaan Barang menjadi sebuah sistem. Setelah menjadi sitem lalu diuji oleh masing – masing unit untuk di cek untuk memastikan tidak ada kegagalan atau masalah pada *software* yang sedang dikembangkan.

## 5. Pemeliharaan

Tahap akhir pada metode ini, meliputi penjalanan aplikasi dan pemeliharaan Aplikasi *POS Agriculture*. Pemeliharaan ini memperbaiki bug – bug pada aplikasi pada Aplikasi POS *Agriculture.*

# **2. TINJAUAN PUSTAKA**

# **2.1 Teori Terkait Topik**

Teori yang terkait dengan topik PA adalah sebagai berikut :

## *2.1.1 POS (Point of Sales)*

*Point of Sales* merupakan tempat suatu transaksi antara pelanggan dan penukar barang atau jasa pada sistem retail. Pada penjualan, pengecer akan menghitung jumlah utang pelanggan lalu memberikan pilihan kepada pelanggan untuk melakukan pembayaran. Mesin secara otomatis mengeluarkan report atau tanda transaksi [2].

## **2.1.2 Persediaan Barang Gudang**

Persediaan adalah bahan – bahan, bagian yang disediakan, dan bahan – bahan dalam proses yang terdapat dalam perusahaan untuk proses produksi, serta barang – barang jadi atau produk yang disediakan untuk memenuhi permintaan dari konsumen atau pelanggan (Freddy, 2009) [3]. Dalam Persediaan Barang Gudang ini meliputi : Pencatatan Jumlah Barang, Permintaan Barang Masuk, Penentuan harga Jual, Laporan Persediaan, dan Penentuan Jumlah Minimal Barang.

## **2.1.3 Pengadaan Barang**

Sistem Pengadaan Barang merupakan sebuah sistem yang dipakai untuk melaksanakan proses pemenuhan barang yang belum ada sebelumnya. Pengadaan Barang disini adalah Pengadaan Barang yang dibayarkan secara tunai kepada *Supplier* dengan maksud untuk memenuhi permintaan barang Distributor [4].

#### **2.1.4 Minimum Stok**

Minimum Stok dapat ditentukan dari penggunaan rata- rata jumlah barang sehingga dapat diukur waktu dan jumlah pemenuhan barangnya secara periodik. Perhitungannya didapat dari perhitungan suatu barang per-hari dikali lama waktu pemenuhan barang [18].

## **2.1.5 Stok Opname**

Stok Opname merupakan kegiatan mendata ulang pada koleksi perpustakaan secara menyeluruh guna memelihara dan mengembangkan kualitas koleksi perpustakaan (Wince, 2017) [19].

# **2.1.6 Kasir**

Kasir merupakan seseorang yang ditugaskan menerima dan membayarkan uang [5].

## **2.1.7 UMKM (Usaha Mikro, Kecil, Menengah)**

UMKM dibagi menjadi 3 kategori, diantaranya:

1. Usaha Mikro

Usaha Mikro merupakan usaha produktif berdiri sendiri secara individua tau badan usaha yang kriteria aset : Maksimal Rp. 50 Juta, dengan kriteria omzet : Maksimal Rp. 300 juta [6].

2. Usaha Kecil

Usaha Kecil merupakan usaha produktif berdiri sendiri secara individua atau badan usaha yang bukan anak atau cabang perusahaan yang dimiliki, dikuasai, atau bagian baik langsung maupun tidak langsung usaha menegah atau besar. Kriteria aset : Maksimal Rp. 50 – Rp. 500 juta, dengan kriteria omzet : Maksimal Rp. 300 – Rp. 2,5 Miliar [6].

3. Usaha Menengah

Usaha Kecil merupakan usaha produktif berdiri sendiri secara individual atau badan usaha yang bukan anak atau cabang perusahaan yang dimiliki, dikuasai, atau bagian baik langsung maupun tidak langsung usaha kecil atau besar. Kriteria aset : Maksimal Rp. 500 juta – Rp. 10 Miliar, dengan kriteria omzet : Maksimal Rp. 2,5 Miliar – Rp. 50 Miliar [6].

# **2.1.8 Pi Mart**

PiMart merupakan program yang ditujukan mengenalkan dan memudahkan masyarakat atau petani sekitar pemasaran untuk mengetahui informasi mengenai produk – produk (subsidi dan nonsubsidi) guna mendukung program ketahanan [7].

# **2.2 Perangkat Pemodelan yang digunakan**

Perangkat pemodelan yang digunakan adalah sebagai berikut:

# *2.2.1 BPMN (Business Process Model and Nation)*

*BPMN (Business Process Model and Nation)* merupakan penggambaran suatu bisnis proses diagram pada alurnya yang dirangkai secara model grafis. Di dalamnya terdiri dari aktivitas – aktivitas dan pengontrolan alur pendefinisian kerja. *BPMN* terbagi menjadi 4 elemen yaitu *Flow Object, Connecting Object, Swimlanes, dan Artifact [8].*

# **2.2.2 UML**

*UML (United Modelling Language)* merupakan Bahasa yang telah distandarkan dalam industry untuk visualisasi, merancang dan dokumentasi sistem suatu *softwate*. Adalanya rancangan *UML* dapat membuat *software* berjalan pada *hardware* [9].

# **2.2.3 Use Case Diagram**

*Use Case Diagram* merupakan fungsionalitas yang diharapkan pada suatu sistem dalam bentuk pemodelan aktivitas. Di dalam *Use Case Diagram*  terdiri dari kolom Aktor dan kolom *Use Case* [9].

## **2.2.4 Class Diagram**

*Class Diagram* adalah salah satu diagram utama *UML* untuk menggambarkan kelas atau *blueprint* objek dalam sebuah sistem. Analisis pembentukan kelas diagram terdiri dari aktivitas inti yang sangat berpengaruh pada perancangan *software* hingga tahap pengkodean [10].

## **2.2.5 Sequence Diagram**

*Sequence Diagram* adalah media penggambaran interaksi antar objek pengguna dengan sekitarnya berupa pesan yang digambarkan terkait dengan waktu [20].

# *2.2.6 ERD (Entity Relationship Diagram)*

*ERD (Entity Relationship Diagram*) merupakan penggambaran suatu model dengan teknik pendekatan hubungan suatu model. Alat pemodelan ini membantu mengorganisasikan data dalam proyek dalam bentuk entitas – entitas dan menentukan gungan antar entitas tersebut [11].

# **2.3 Perangkat Pembangunan Aplikasi**

Perangkat pembangunan aplikasi merupakan sarana yang dipakai dalam pembangunan aplikasi. Berikut penjelasan mengenai perangkat pembangunan aplikasi:

# *2.3.1 HTML* **dan** *CSS*

*HTML (Hypertext Markup Language)* merupakan *script* pemrograman yang dapat mengatur penyajian informasi pada internet serta bagaimana informasi dapat berpindah dari satu tempat ke tempat lainnya. *CSS (Cascading Style Sheet)* merupakan pendamping serta pelengkap kekurangan fungsi dari *HTML* dimana berupa kode – kode yang mengatur bagaimana suatu format tag dapat mempengaruhi gaya tampilan suatu *website* [21].

## *2.3.2 Javascript*

*Javascript* merupakan bahasa penunjang pada *website* berbasis objek tetapi tidak berorientasi objek karena tidak mendukung pewarisan sehingga memiliki aturan longgar dan fleksibel [22].

## *2.3.3 PHP (PHP: Hipertext Preprocessor)*

*PHP (PHP: Hipertext Preprocessor)* merupakan salah satu Bahasa pemrograman berbasis web untuk mengembangkan sebuah web. *PHP* sangat bergantung kepada *HTML* dan *CSS* sebagai penunjang pembuatan web. *PHP* berguna untuk memberi aksi atau perintah pada suatu objek pada aplikasi web [12].

## *2.3.4 Codeigniter*

*Codeigniter* merupakan *Framework* web dengan Bahasa pemrograman *PHP* untuk membuat web kompleks yang gunanya membantu mempercepat pembuatan web karena di dalamnya terdapat *class* dan modul yang tinggal diisi oleh *Programmer* [13].

## *2.3.5 MySQL*

*MySQL* merupakan *Database Open Source* yang dapat digunakan dibanyak *platform*. Lisensi *MySQL* adalah *FOSS License Exception* dan juga versi komersial nya. *Database* ini merupakan salah satu *database* yang mudah dikoneksikan dengan *PHP* [14].

#### *2.3.6 XAMPP*

X*AMPP (X, Apache Server, MySQL, PHPMyadmin, dan Phyton)* adalah perangkat lunak bebas, yang mendukung banyak sistem operasi, merupakan kompilasi dari beberapa program. Fungsinya adalah sebagai *server* yang berdiri sendiri *(localhost),* yang terdiri atas program *Apache HTTP Server, MySQL database,* dan penerjemah bahasa yang ditulis dengan bahasa pemrograman *PHP* dan *Perl*. Nama *XAMP* merupakan singkatan dari *X* (empat sistem operasi apapun), *Apache, MySQL, PHP* dan *Perl*. Program ini tersedia dalam *GNU General Public License* dan bebas, merupakan web server yang mudah digunakan yang dapat melayani tampilan halaman web yang dinamis (Alan Nur Aditya, 2011:16) [15].

## **2.4 Perangkat Pengujian Aplikasi**

Pengujian yang digunakan dalam pembuatan aplikasi ini adalah:

## *2.4.1 Black Box Testing*

*Black Box Testing* adalah tipe *testing* yang

memperlakukan perangkat lunak yang di uji di t*est* perangkat luarnya seperti kotak hitam yang tidak perlu diketahui biasanya seputar spesifikasi dan kebutuhan pada awal perancangan [16].

## **3. ANALISIS DAN PERANCANGAN**

## **3 Analisis**

Dalam perancang Aplikasi *POS "Agriculture"* Retail (Modul Persediaan Barang Gudang) dibutuhkan analisis yang mencakup Gambaran sistem saat ini, Gambaran sistem usulan, analisis kebutuhan sistem, kebutuhan perangkat keras dan perangkat lunak.

#### **3.1.1 Gambaran Sistem Saat Ini**

Sistem yang masih berjalan pada UMKM PiMart yaitu sistem pengelolaan persediaan barang gudang *(inventory)*, namun sistem tersebut masih manual dalam pengelolaan dan perekapannya. Untuk perekapan maupun pencatatan barang transaksi masih menggunakan buku pencatatan PiMart.

1. Proses Bisnis Berjalan Barang Masuk Gudang

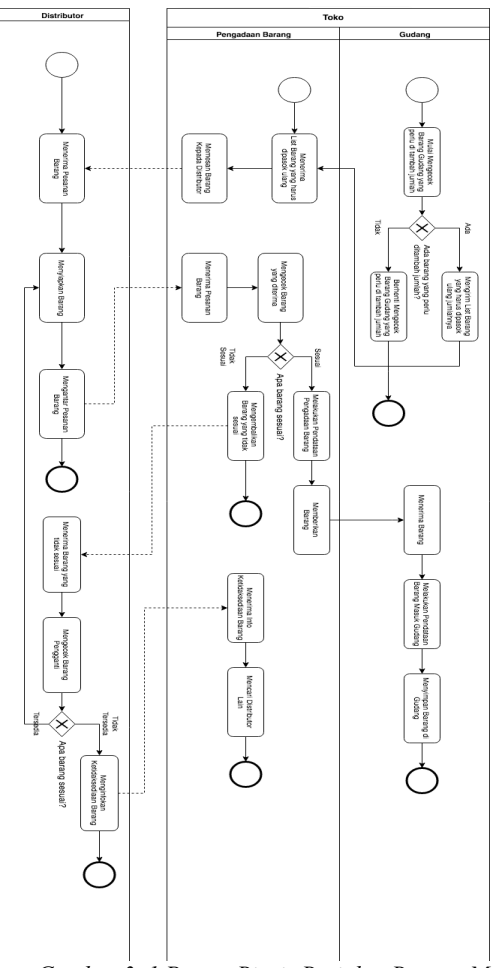

*Gambar 3. 1 Proses Bisnis Berjalan Barang Masuk*

Alur dimulai dari:

Petugas Gudang mengecek terlebih dahulu barang yang perlu ditambah jumlah. Jika "Tidak", maka berhenti mengecek barang yang perlu dipasok ulang. Jika "Ada", maka akan mengirim list barang yang harus dipasok jumlah ke bagian pengadaan.Petugas Pengadaan menerima list barang yang perlu dipasok ulang. Petugas Pengadaan memesan barang kepada Distributor atau Supplier. Setelah menerima barangnya apabila "Sesuai", maka melakukan pendataan pengadaan barang. Petugas Pengadaan memberikan barang ke Petugas Gudang. Petugas Gudang menerima barang. Petugas Gudang Mendata Barang Masuk Gudang. Petugas Gudang menyimpan barangnya di gudang. Apabila "Tidak Sesuai", maka melakukan pengembalian barang yang tidak sesuai ke Distributor. Distributor menerima barang yang dikembalian. Mengecek barang pengganti. Jika "Tersedia", maka Distributor akan Menyiapkan Barang. Disributor Mengantarkan kembali pesanan ke Petugas Pengadaan. Apabila jika "Tidak Tersedia", maka akan menginfokan ketidaksediaan barang ke Petugas Pengadaan. Petugas Pengadaan menerima info tidak tersedianya barang. Petugas Pengadaan mencari Distributor Lain.

2. Proses Bisnis Berjalan Barang Keluar Gudang

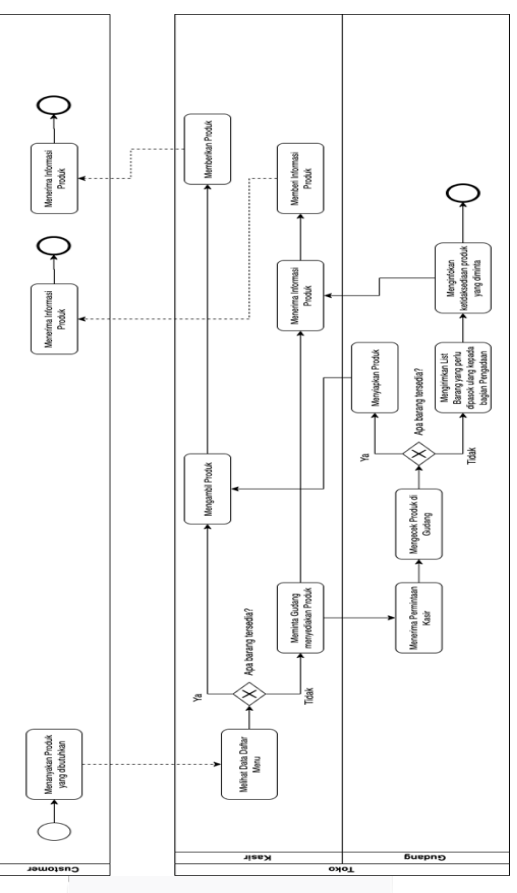

*Gambar 3. 2 Proses Bisnis Berjalan Barang Keluar*

Alur dimulai dari:

Bagian Penjualan atau Kasir meminta barang yang diinginkan *Customer ke* Bagian Gudang*.*  Bagian Gudang menerima permintaan dan mengecek ketersediaannya dengan data gudang. Apabila "Tidak Tersedia", maka bagian akan mengirim *list* permintaan penambahan jumlah barang ke bagian pengadaan lalu menginfokan ketidaksediaan barang yang diminta kebagian penjualan atau Kasir. Kasir menerima info tesebut, lalu menginfokannya ke *Customer* bahwa barang yang diminta sedang "Tidak Tersedia". Jika "Sesuai", maka bagian Gudang akan menyiapkan barang yang diminta. Setelah itu mengirimkan barang yang diminta ke bagian Penjualan. Bagian Penjualan menerima barang tersebut, setelah itu disalurkannya barang ke *Customers* yang bersangkutan.

#### **3.1.2 Gambaran Sistem Usulan**

Merujuk kepada referensi Proses Bisnis Pi Mart, maka pada Aplikasi *Point of Sales Agriculture* ini memiliki Proses Bisnis usulan yang dapat membantu

Pengelolaan Persediaan Barang Gudang *(inventory)* antar bagian Pengadaan dan Penjualan atau Kasir dapat terekap otomatis secara komputerisasi.

1. Proses Bisnis Usulan Barang Masuk Gudang

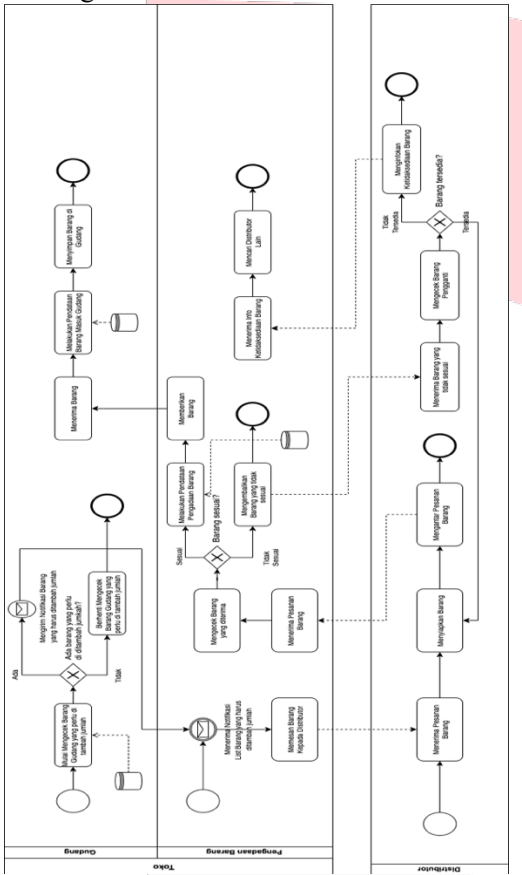

*Gambar 3. 3 Proses Bisnis Usulan Barang Masuk*

#### Alur dimulai dari:

Petugas Gudang mengecek terlebih dahulu barang yang perlu ditambah jumlah "Sesuai" pada *database* aplikasi. Jika "Tidak", maka berhenti mengecek barang yang perlu dipasok ulang. Jika "Ada", maka akan mengirim notifikasi *list* barang yang harus dipasok ulang jumlahnya. Petugas Pengadaan menerima notifikasi *list*  barang yang perlu dipasok ulang. Petugas Pengadaan memesan barang kepada Distributor. Distributor menerima pesanan barang. Distributor menyiapkan barang yang diminta. Distributor mengantarkan pesanan kepada Petugas Pengadaan. Petugas Pengadaan menerima pesanan. Petugas Pengadaan mengecek barang yang diterima. Jika "Sesuai", maka melakukan pendataan pengadaan barang menggunakan

aplikasi yang otomatis tersimpan di *database*. Petugas Pengadaan memberikan barang ke Petugas Gudang. Petugas Gudang menerima barang. Petugas Gudang Mendata Barang Masuk Gudang menggunakan aplikasi yang otomatis tersimpan di *database*. Petugas Gudang menyimpan barangnya di gudang. Apabila "Tidak Sesuai", maka melakukan pengembalian barang yang tidak sesuai ke Distributor. Distributor menerima barang yang dikembalian. Mengecek barang pengganti. Jika "Tersedia", maka Distributor akan Menyiapkan Barang. Disributor Mengantarkan kembali pesanan ke Petugas Pengadaan. Apabila jika "Tidak Tersedia", maka akan menginfokan tidak tersedianya barang ke Petugas Pengadaan. Petugas Pengadaan menerima info tidak tersedianya barang. Bagian Pengadaan mencar akani Distributor Lain.

2. Proses Bisnis Usulan Barang Keluar Gudang

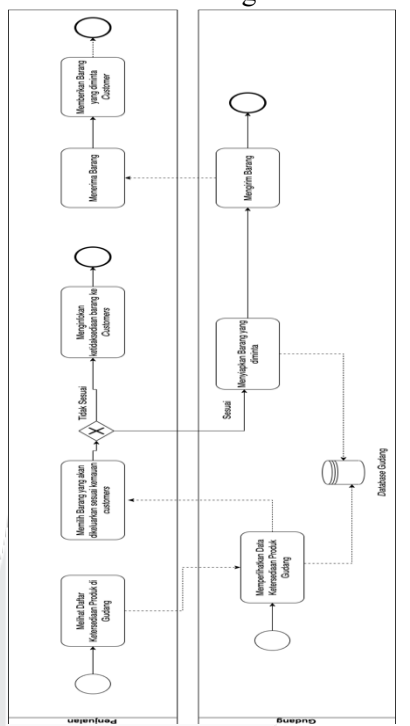

*Gambar 3. 4 Proses Bisnis Usulan Barang Keluar*

#### Alur dimulai dari:

Pelanggan menanyakan produk ke bagian kasir, lalu kasir melihat ketersediaan barang dengan bantuan bagian gudang dengan memperlihatkan data barang yang tersimpan pada database gudang. Lalu Kasir memilih barang yang akan dikeluarkan sesuai kemauan *Customer*. Apabila ada yang "Tidak Sesuai", maka Kasir akan menginfokannya ke *Customer.* Apabila Sesuai, maka Bagian Gudang akan menyiapkan Barang tersebut dan mengirimkan

barang tersebut ke Bagian Kasir. Bagian Kasir menerima barang, lalu memberikannya ke *Customer.*

## **3.2 Perancangan**

#### **3.2.1 Model Aplikasi Berorientasi Objek**

Berikut merupakan perancangan hasil dari analisis dan desain dengan menggunakan metodologi objek:

#### **3.2.1.1 Use Case Diagram**

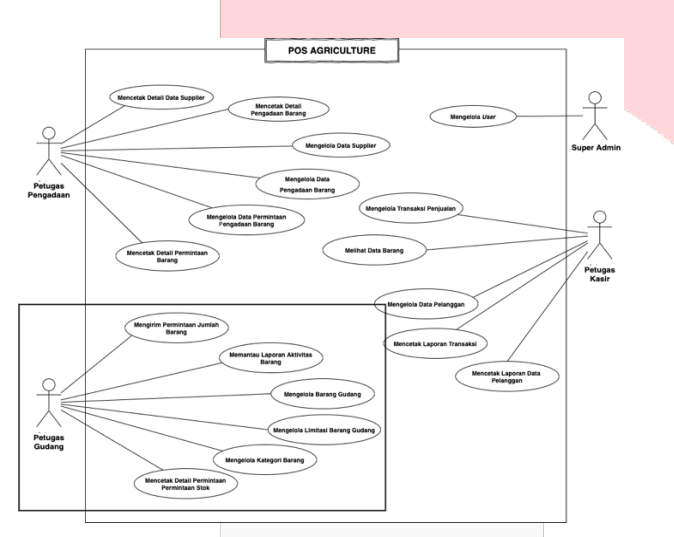

*Gambar 3. 5 Use Case Aplikasi POS Agriculture*

Berdasarkan pada gambar di atas terdapat *Use Case* yang memiliki 4 aktor diantaranya : Petugas Kasir, Petugas Gudang, Petugas Pengadaan, dan *Super Admin* yang semuanya harus Login terlebih dahulu agar dapat mengakses aplikasi*. Super Admin* memiliki keunggulan dapat mengakses seluruh aplikasi tanpa batasan, sedangkan untuk petugas lainnya hanya dapat mengakses bagian masing – masing tanpa dapat akses kebagian petugas lain.

#### **3.2.2 Perancangan Basis Data**

Berikut merupakan perancangan Basis Data dari Aplikasi *POS Agriculture* yang terdiri dari *ERD* dan Skema Relasi:

#### **1. ERD**

Berikut merupakan gambaran ERD Point of Sales Agriculture:

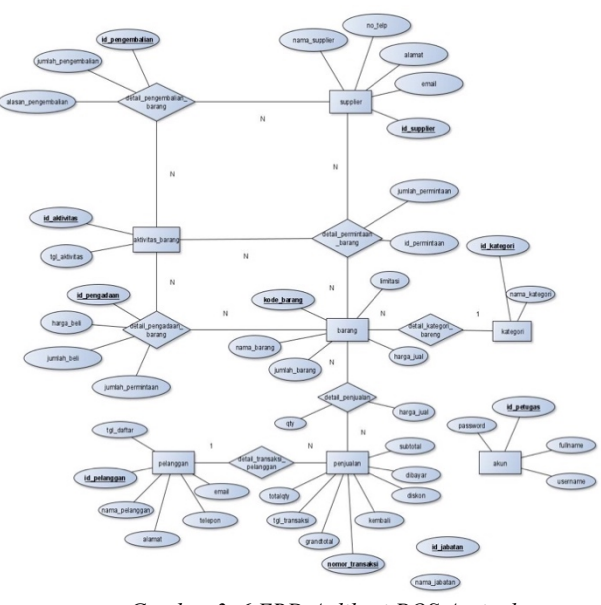

*Gambar 3. 6 ERD Aplikasi POS Agriculture*

## **2. Skema Relasi**

Berikut merupakan gambaran Skema Relasi dari *ERD Point of Sales Agriculture*:

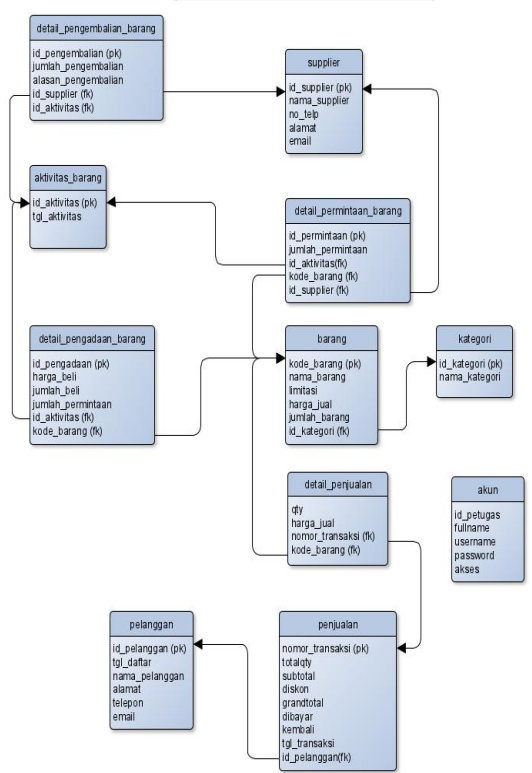

*Gambar 3. 7 Class Diagram Aplikasi POS Agriculture*

# **4. IMPLEMENTASI DAN PENGUJIAN**

## **4 Implementasi**

Berikut ini adalah tahapan implementasi antar muka Aplikasi *Point of Sales "Agriculture"* Retail

(Persediaan Barang Gudang). Pada tahap ini tampilan aplikasi sudah berbentuk User Inteface aplikasi.

#### **1. Halaman Kelola Gudang**

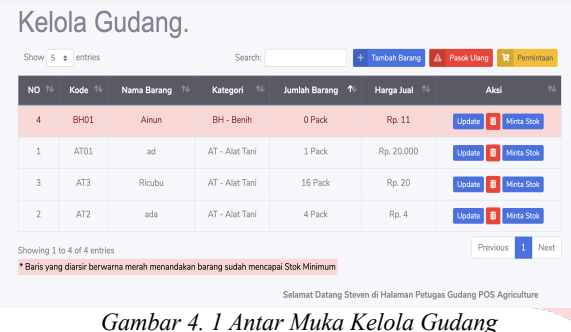

Halaman di atas merupakan implementasi dari

halaman kelola gudang yang fungsinya untuk memantau dan mengelola barang gudang.

#### **2. Halaman Tambah Barang**

| <b>Tambah Barang</b><br>Baru |      | in Sa |
|------------------------------|------|-------|
| Nama Barang                  |      |       |
| Nama Barang                  |      |       |
| Kategori                     |      |       |
| AP<br>¢                      |      |       |
| Jumlah Barang                |      |       |
| Jumlah Barang Awal           | Pack |       |
| Harga Jual                   |      |       |
| Harga Jual Awal              |      |       |

*Gambar 4. 2 Antar Muka Tambah Barang*

Halaman di atas merupakan implementasi dari halaman tambah barang gudang yang fungsinya untuk menambah daftar barang gudang.

#### **3. Halaman Minta Stok Barang**

|                           | Minta Stok<br>Gudang           |            |
|---------------------------|--------------------------------|------------|
| Kode Barang               |                                |            |
| PK01                      |                                |            |
| Nama Barang               |                                |            |
| Ashes                     |                                |            |
| Kategori                  |                                |            |
| 1                         |                                |            |
| Jumlah Tersedia           |                                |            |
| 4                         |                                |            |
| <b>Tanggal Permintaan</b> |                                | an an an a |
| 2020-03-27                |                                |            |
| Jumlah Minta              |                                |            |
|                           | Berapa Jumlah yang dibutuhkan? |            |

*Gambar 4. 3 Antar Muka Minta Stok Barang*

Halaman di atas merupakan implementasi dari halaman minta stok barang gudang yang fungsinya untuk meminta tambah stok barang gudang.

#### **4. Halaman Update Barang**

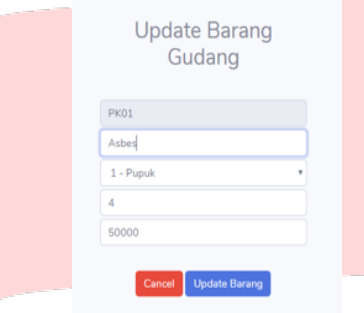

*Gambar 4. 4 Antar Muka Update Barang*

Halaman di atas merupakan implementasi dari halaman *update* barang gudang yang fungsinya untuk mengubah data barang gudang.

#### **5. Halaman Kelola Limitasi Barang**

| Show 5 e entries |                  |                          |                                         |                              | Search:             |
|------------------|------------------|--------------------------|-----------------------------------------|------------------------------|---------------------|
| Kode 1           | 仆<br>Nama Barang | $\gamma\psi$<br>Kategori | $\uparrow\downarrow$<br>Jumlah Tersedia | <b>N.</b><br>Jumlah Limitasi | $^{71}$<br>Aksi     |
| AT01             | ad               | AT - Alat Tani           |                                         | $\circ$                      | Mur Limitasi Hapus  |
| AT2              | ada              | AT - Alat Tani           | 4                                       | $\circ$                      | Atur Limitasi Hapus |
| AT3              | Ricubu           | AT - Alat Tani           | 16                                      | $\theta$                     | Atur Limitasi Hapus |
| BH01             | Ainun            | BH - Benih               | $\theta$                                | $\theta$                     | Atur Limitasi Hapus |

*Gambar 4. 5 Antar Muka Kelola Limitasi Barang*

Halaman di atas merupakan implementasi dari halaman limitasi barang gudang yang fungsinya untuk memantau dan mengelola limitasi barang gudang.

#### **6. Tampilan Notifikasi Barang Sudah Limit**

| Show 5<br>÷. | entries                  |                    | Search:             | <b>Tambah Barang</b> | Pasok Ulang<br>R.<br>A<br>Permintaan |
|--------------|--------------------------|--------------------|---------------------|----------------------|--------------------------------------|
| Kode 1       | $n_{\nu}$<br>Nama Barang | $\sim$<br>Kategori | n<br>Jumlah Barang  | $\sim$<br>Harga Jual | $\sim$<br>Aksi                       |
| PK01         | Asbes                    | $1 -$ Pupuk        | $\circ$             | Rp. 3.000            | Minta Stok<br>Update                 |
| PK02         | Hashani                  | $1 -$ Pupuk        | $\ddot{\mathbf{0}}$ | Rp. 5.000            | Minta Stok<br>Update<br>甫            |
| PK03         | Libih                    | $1 - P$ upuk       | $\circ$             | Rp. 70.000           | Minta Stok<br>Update<br>盲            |
| PK04         | Karvo                    | 1 - Pupuk          | 10                  | Rp. 15,000           | Minta Stok<br>Update                 |
| PK06         | Barubus                  | 1 - Pupuk          | 10                  | Rp. 40.000           | Minta Stok<br>畗<br>Update            |

*Gambar 4. 6 Antar Muka Notifikasi Limit Barang*

Halaman di atas merupakan implementasi dari tampilan notifikasi limitasi barang gudang pada halaman kelola gudang yang fungsinya untuk mengingatkan penambahan jumlah barang gudang yang sudah melewati batas minimal limitasi barang gudang.

#### **7. Halaman Atur Limitasi**

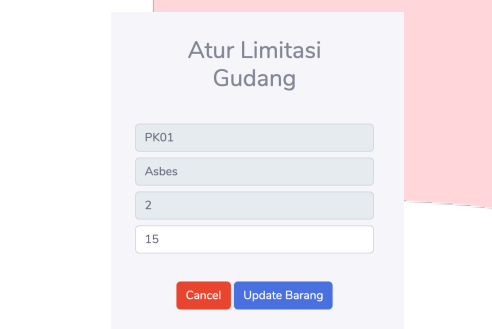

*Gambar 4. 7 Antar Muka Atur Limitasi Barang*

Halaman di atas merupakan implementasi dari halaman Tambah & Update limitasi barang gudang yang fungsinya untuk Menambah dan Mengubah jumlah limitasi barang gudang.

## **8. Halaman Laporan Aktivitas Barang**

#### **Masuk**

| Dari tanggal<br>dd/mm/yyyy | Sampai tanggal<br>dd/mm/vyvv |                       | Filter Log<br>Print Log |                            |              |                        |                                             |
|----------------------------|------------------------------|-----------------------|-------------------------|----------------------------|--------------|------------------------|---------------------------------------------|
| Show $5 \cdot 6$           | entries                      |                       |                         | Search:                    |              | Permintaan             | <b>Barang Masuk</b><br><b>Barang Keluar</b> |
| Kode Barang 1              | Nama Barang                  | Kategori <sup>1</sup> | Jumlah Minta            | Jumlah Masuk <sup>10</sup> | Harga Beli 1 | Supplier <sup>16</sup> | Tanggal Aktivitas <sup>16</sup>             |
| PK01                       | Pupuk Asbes                  | 1 - Pupuk             | 10                      | 12                         | 10000        | Angga S                | 27 May 2020                                 |
| PK02                       | Pupuk Hasban                 | 1 - Pupuk             | 20                      | 20                         | 20000        | Angga S                | 27 May 2020                                 |
| <b>PK03</b>                | Pupuk Libih                  | 1 - Pupuk             | 30                      | 30                         | 30000        | Angga S                | 27 May 2020                                 |
| PK08                       | Pupuk Absensi                | $1 - Pupuk$           | 5                       | 5                          | 5000         | Faizal                 | 28 May 2020                                 |
| <b>PK10</b>                | Asteri                       | 2 - Benih             | 10                      | 10                         | 10000        | Eduward                | 28 May 2020                                 |

*Gambar 4. 8 Antar Muka Laporan Aktivitas Barang Masuk*

Halaman di atas merupakan implementasi dari halaman laporan status barang masuk yang fungsinya untuk memantau laporan barang masuk.

# **9. Halaman Laporan Aktivitas Permintaan Barang**

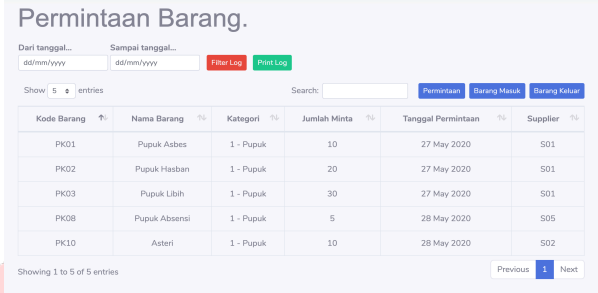

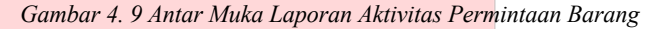

Halaman di atas merupakan implementasi dari halaman laporan permintaan stok barang yang fungsinya untuk memantau laporan permintaan stok barang.

#### **10. Halaman Laporan Aktivitas Barang Keluar**

| Dari tanggal<br>dd/mm/vywy | Barang Keluar.<br>Sampai tanggal<br>dd/mm/vywy |                       | Print Log<br>Filter Log         |                         |                         |                                    |                                             |
|----------------------------|------------------------------------------------|-----------------------|---------------------------------|-------------------------|-------------------------|------------------------------------|---------------------------------------------|
| Show 5 e                   | entries                                        |                       |                                 | Search:                 |                         | Permintaan                         | <b>Barang Masuk</b><br><b>Barang Keluar</b> |
| Kode<br>作<br>Barang        | Nama<br>$\sim$<br>Barang                       | Kategori <sup>1</sup> | Jumlah<br>$\neg \psi$<br>Keluar | Harga<br>$\neg$<br>Jual | Pelanggan <sup>16</sup> | Tanggal<br><b>N</b><br>Pengeluaran | Nomor Transaksi <sup>1</sup>                |
| PK01                       | Pupuk Asbes                                    | $1 - P$ upuk          | 10                              | 50000                   | 1                       | 14 May 2020                        | 123                                         |
| PK01                       | Pupuk Asbes                                    | $1 - P$ upuk          | 5                               | 50000                   | 1                       | 14 May 2020                        | 123123                                      |
| PK02                       | Pupuk Hasban                                   | $1 - P$ upuk          | 10                              | 12000                   | $\mathbf{1}$            | 14 May 2020                        | 123                                         |
| PK02                       | Pupuk Hasban                                   | $1 - P$ upuk          | 5                               | 12000                   | $\mathbf{1}$            | 14 May 2020                        | 123123                                      |
| PK02                       | Pupuk Hasban                                   | $1 - P$ upuk          | $\mathbf{1}$                    | 12000                   | $\mathbf{1}$            | 14 May 2020                        | 1234554321                                  |

*Gambar 4. 10 Antar Muka Laporan Aktivitas Barang Keluar*

Halaman di atas merupakan implementasi dari halaman laporan status barang keluar yang fungsinya untuk memantau laporan barang keluar.

#### **11. Halaman Print Laporan Aktivitas**

| 12/05/2020  | 12/05/2020     |              | Fitter Log<br>Print Log                                                                                                    | Untitled           |             |              |
|-------------|----------------|--------------|----------------------------------------------------------------------------------------------------|--------------------|-------------|--------------|
|             |                |              | $\bullet$<br>$\sqrt{100}$<br>$\oplus$<br>about:blank                                                                                                    |                    | 1890053     |              |
| Kode Barang | Nama Barang    | Kategori     | <b>LESS</b><br>REPORT BARANG KELUAR GUDANG<br>Lapsrus Burung Kelsar Ceshang dari Bagian Projesian<br><b>CALL ENGINE, BRAND</b>                                               | Print              |             | 1 page       |
| PK09        | Pupuk Ciwidey  | $1 - P$ upuk | <b>Cab Barny New Yorky: Kerger Jack Krise Herp Jot Princess Tonget Replaces New Yorks</b><br>SOLIK O<br><b>POT Publishers I Pond</b><br><b>Note</b><br>n.<br>- 67<br>$^{46}$ | <b>Destination</b> | Save as PDF | ۰            |
| PK07        | Benih Maribaya | $1 - P$ upuk | <b>SILLER</b><br><b>MAILE</b><br><b>PET BANKARA LOWE</b><br>٠<br>14.4<br>×                                                                                                   | Pages              | All         |              |
|             |                |              |                                                                                                    | Layout             | Portrait    |              |
|             |                |              |                                                                                                    | More options       |             | $\checkmark$ |

*Gambar 4. 11 Antar Muka Print Detail Laporan Aktivitas*

Halaman di atas merupakan implementasi dari halaman Print Laporan Aktivitas yang fungsinya untuk mencetak dan menyimpan Laporan Aktivitas Barang Masuk, Barang Keluar, atau Permintaan Stok supaya dapat diatur ukuran kertasnya.

#### **12. Halaman Keranjang Permintaan**

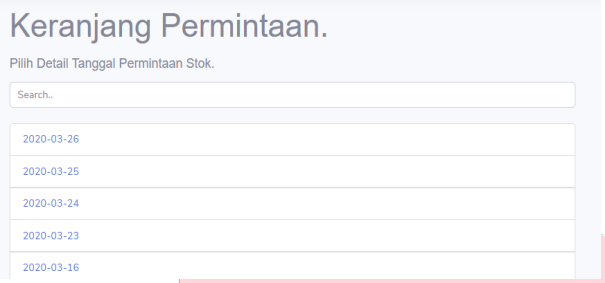

*Gambar 4. 12 Antar Muka Keranjang Permintaan*

Halaman di atas merupakan implementasi dari halaman Keranjang Permintaan yang fungsinya mengumpulkan banyak tanggal permintaan menjadi satu halaman. Pada tiap tanggal mempunyai detail permintaan.

## **13. Halaman Detail Permintaan**

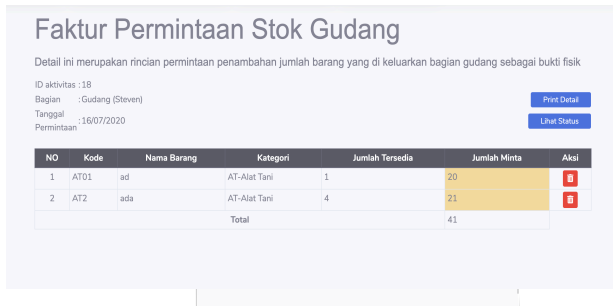

*Gambar 4. 13 Antar Muka Detail Permintaan*

Halaman di atas merupakan implementasi dari halaman Detail Permintaan Stok Gudang yang fungsinya untuk mengecek data yang diminta sesuai dengan yang diharapkan, dan untuk mengakses aksi print faktur permintaan stok.

# **14. Halaman Print Faktur Detail**

**Permintaan**

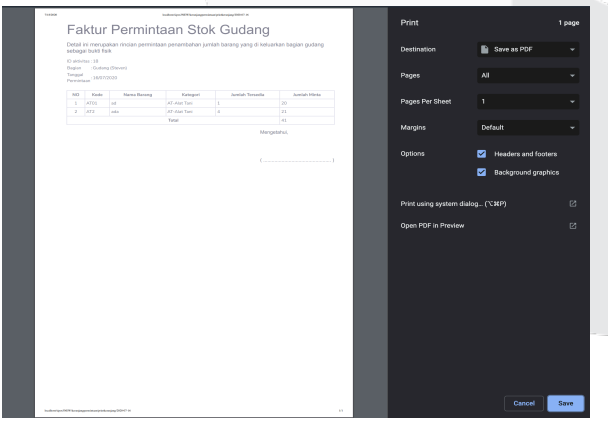

*Gambar 4. 14 Antar Muka Print Faktur Detail Permintaan*

Halaman di atas merupakan implementasi dari halaman Print Faktur Detail Permintaan yang fungsinya untuk mencetak Faktur Detail Permintaan supaya dapat diatur ukuran kertasnya.

#### **15. Halaman Kelola Kategori**

| Show $5 \div$ entries |              |                       | Search: |              | + Tambah Kategori |
|-----------------------|--------------|-----------------------|---------|--------------|-------------------|
| Kode                  | $^{\dagger}$ | <b>Jenis Kategori</b> | 11      | Aksi         |                   |
|                       | Pupuk        |                       |         | Update Hapus |                   |
| $\overline{2}$        | Benih        |                       |         | Update Hapus |                   |
| 3                     | babas        |                       |         | Update Hapus |                   |
| 4                     | sad          |                       |         | Update Hapus |                   |
| 5                     | Oke          |                       |         | Update Hapus |                   |

*Gambar 4. 15 Antar Muka Kelola Kategori*

Halaman di atas merupakan implementasi dari halaman kelola kategori yang fungsinya untuk memantau, dan memilih aksi (menambah, mengubah, dan menghapus) kategori yang terdaftar.

#### **16. Halaman Tambah Kategori**

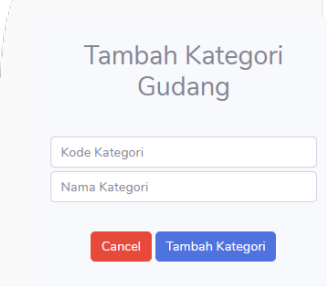

*Gambar 4. 16 Antar Muka Tambah Kategori*

Halaman di atas merupakan implementasi dari halaman tambah kategori yang fungsinya untuk mendaftarkan jenis kategori barang gudang.

## **17. Halaman Update Kategori**

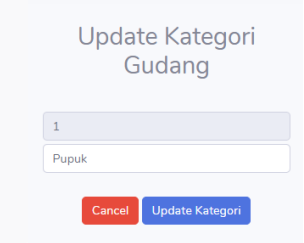

*Gambar 4. 17 Antar Muka Update Kategori*

Halaman di atas merupakan implementasi dari halaman update kategori yang fungsinya untuk mengubah nama kategori barang gudang.

#### **18. Halaman Login**

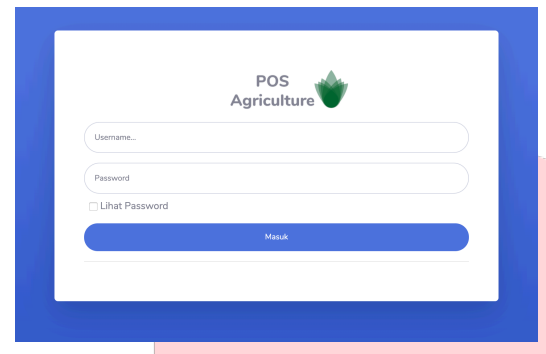

*Gambar 4. 18 Antar Muka Login*

Halaman di atas merupakan implementasi dari halaman login yang fungsinya sebagai gerbang awal dalam pengaksesan aplikasi oleh *User*.

#### **19. Halaman Dasbor**

| <b>HARLIM</b><br>Sunday, 31 May 2020                 |                                       |                                 |                                                                                    |
|------------------------------------------------------|---------------------------------------|---------------------------------|------------------------------------------------------------------------------------|
| TOTAL PELANGGAN<br>4                                 | TOTAL SUPPLIER<br>5                   |                                 |                                                                                    |
| BARANG GUDANG<br>Total Barang: 1103<br>Kuantitas: 16 | <b>BARANG TERJUAL</b><br>$\mathbf{0}$ | TRANSAKSI PER HARI INI<br>Rp. 0 | MONTORING KESELURUHAN<br>Total Barang Terjual: 149<br>Total Transaksi: Rp. 2931500 |
| PENGADAAN PER HARLINI<br>$\mathbf{0}$                | PERMINTAAN PER HARI INI<br>0          |                                 |                                                                                    |
|                                                      |                                       |                                 |                                                                                    |

*Gambar 4. 19 Antar Muka Dasbor*

Halaman di atas merupakan implementasi dari halaman dasbor yang fungsinya sebagai monitoring rangkuman data penting untuk *Super* Admin.

#### **20. Halaman Kelola User**

| Show 5         | entries<br>$\triangle$ |                          |               |                               | Search:              | ÷                                     | <b>Tambah User</b> |
|----------------|------------------------|--------------------------|---------------|-------------------------------|----------------------|---------------------------------------|--------------------|
| NO 1           | $\sim$<br>Nama         | $\sim$<br><b>Usemame</b> | n<br>Password | $n\mathbf{L}$<br><b>Akses</b> | Status <sup>16</sup> | Aksi                                  | $\sim$             |
| 1              | Ester Lina M           | ester                    | ester         | kasir                         | Aktif                | Ð<br>Pasifikan Aktifikan<br>Ubah      |                    |
| $\overline{2}$ | Steven                 | admin                    | admin         | admin                         | Aktif                | Pasifkan Aktifkan<br>e<br><b>Ubsh</b> |                    |
| 3              | Rizki Rahardi P        | rizki                    | rizki         | qudang                        | Aktif                | Pasifkan Aktifkan<br>п<br><b>Ubah</b> |                    |
| 4              | pengadaan              | pengadaan                | pengadaan     | pengadaan                     | Aktif                | ÷<br>Aktifkan<br>Ubah<br>Pasifkan     |                    |
| 5              | Faizal Triandi         | faizal                   | faizal        | qudang                        | Aktif                | Pasifkan Aktifkan<br>п<br>Ubah        |                    |

*Gambar 4. 20 Antar Muka Kelola User*

Halaman di atas merupakan implementasi dari halaman kelola *user* yang fungsinya untuk melihat *user* yang telah terdaftar.

#### **21. Halaman Tambah User**

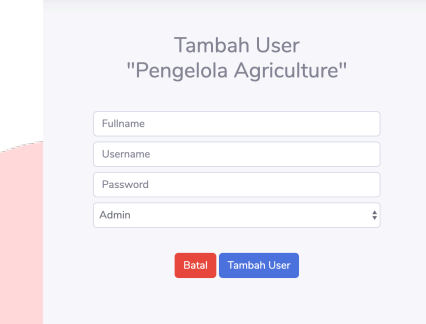

*Gambar 4. 21 Antar Muka Tambah User*

Halaman di atas merupakan implementasi dari halaman tambah *user* yang fungsinya untuk menambah akses *user* aplikasi.

#### **22. Halaman Ubah User**

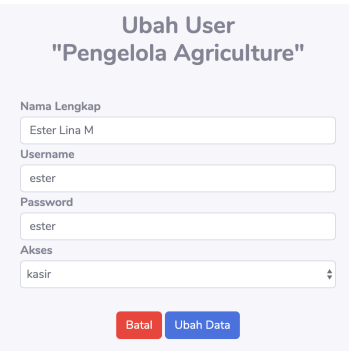

*Gambar 4. 22 Antar Muka Ubah User*

Halaman di atas merupakan implementasi dari halaman ubah *user* yang fungsinya untuk mengubah data akses *user* aplikasi.

### **4.2 Pengujian**

Pada tahap ini merupakan pengujian aplikasi yang bertujuan untuk memastikan aplikasi sesuai atau selaras dengan tujuan awal dibuatnya aplikasi. Bahan yang diuji pada tahap ini meliputi fungsionalitas aplikasi yang telah dibuat.

## **4.2.1 Pengujian Ruang Lingkup**

#### 1. Tabel Pengujian Login

*Tabel 4. 1 Tabel Pengujian Login Pengguna*

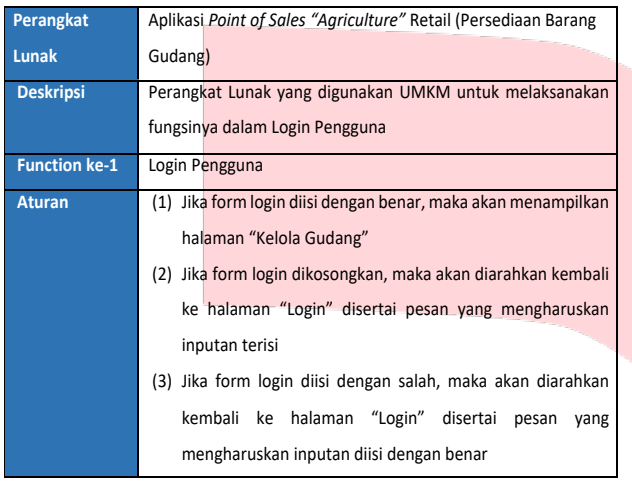

#### 2. Tabel Pengujian Monitoring Data

*Tabel 4. 2 Tabel Pengujian Monitoring Data*

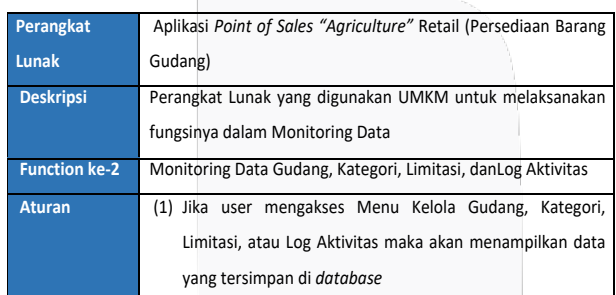

#### 3. Tabel Pengujian Menambah Data

*Tabel 4. 3 Tabel Pengujian Menambah Data*

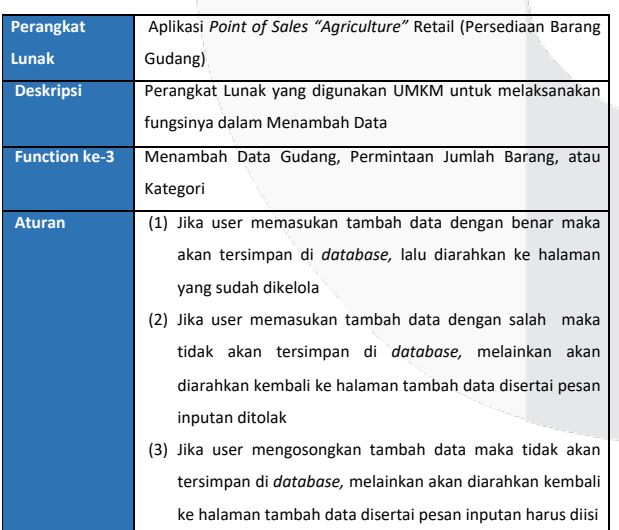

## 4. Tabel Pengujian Mengubah Data

*Tabel 4. 4 Tabel Pengujian Mengubah DAta*

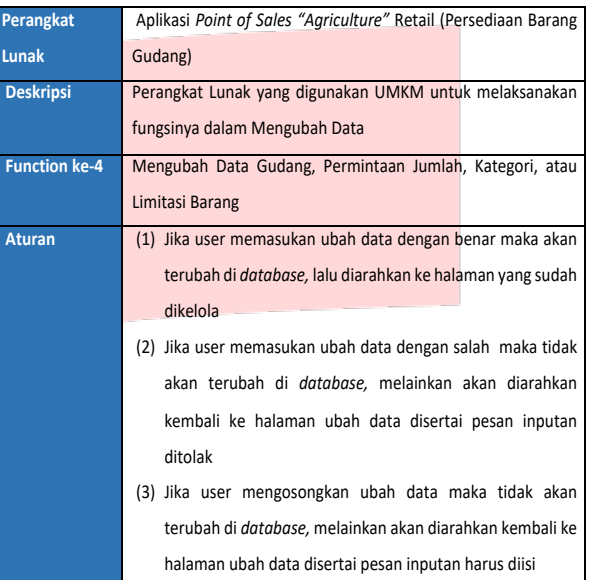

# 5. Tabel Pengujian Menghapus Data

#### *Tabel 4. 5 Tabel Pengujian Menghapus Data*

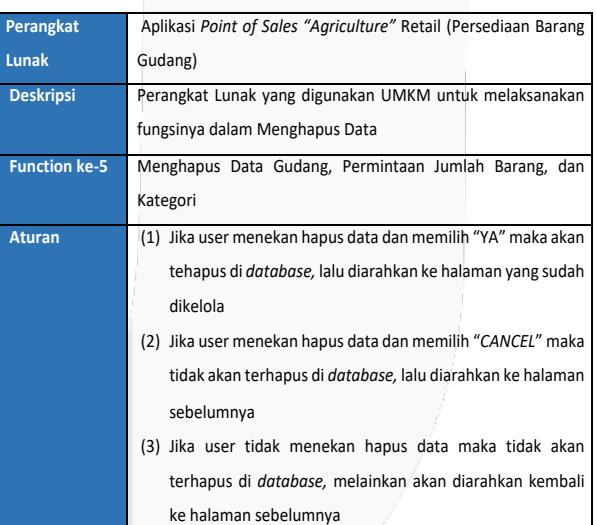

# 6. Tabel Pengujian Mencetak Data

*Tabel 4. 6 Tabel Pengujian Mencetak Data*

| Perangkat            | Aplikasi Point of Sales "Agriculture" Retail (Persediaan Barang |  |  |  |
|----------------------|-----------------------------------------------------------------|--|--|--|
| Lunak                | Gudang)                                                         |  |  |  |
| <b>Deskripsi</b>     | Perangkat Lunak yang digunakan UMKM untuk melaksanakan          |  |  |  |
|                      | fungsinya dalam Mencetak Data                                   |  |  |  |
| <b>Function ke-6</b> | Mencetak Detail Permintaan Jumlah Barang dan Log Aktivitas      |  |  |  |
|                      | (Barang Masuk, Barang Keluar, Permintaan Barang)                |  |  |  |
| <b>Aturan</b>        | (1) Jika user menekan tombol Print, maka akan diarahkan ke      |  |  |  |
|                      | halaman Konfigurasi kertas                                      |  |  |  |
|                      | (2) Jika user tidak menekan tombol Print, maka tidak akan       |  |  |  |
|                      | diarahkan ke halaman Konfigurasi Kertas                         |  |  |  |

#### **4.2.3 Kesimpulan Pengujian**

Aplikasi POS Agriculture Modul Persediaan Barang Gudang sudah dapat terpenuhi menurut fungsinya.

#### **5. KESIMPULAN**

#### **4.3 Kesimpulan**

Berdasarkan hasil penelitian dan pengujian, kesimpulan dari aplikasi tersebut adalah sebagai berikut:

- 1. Membangun Modul Persediaan Barang Gudang berbasis komputer guna merekam data barang secara tepat waktu dan akurat,
- 2. Membuat fitur pada Aplikasi *Point of Sales* "Agriculture" Retail (Modul Persediaan Barang Gudang) yang dapat menetapkan jumlah minimal / limitasi barang lalu menampilkan notifikasi barang yang sudah mencapai jumlah minimal yang telah ditetapkan,
- 3. Membuat fitur yang dapat mengirim daftar dan jumlah barang yang perlu dipasok ulang ke bagian pengadaan agar jumlah selalu tersedia di dalam gudang,
- 4. Membuat laporan status barang berbasis komputer,
- 5. Membangun modul persediaan yang terintegrasi secara *database* dengan Modul Pengadaan dan Kasir pada Aplikasi *POS Agriculture.*

#### **4.4 Saran**

Adapun saran yang harus ditambahkan untuk Aplikasi POS ini adalah:

1. Aplikasi dapat dikembangkan lebih matang dengan adanya halaman dasbor yang lebih informatif mengenai laba atau rugi agar lebih berguna bagi UMKM

awam yang hanya ingin mengetahui informasi seputar keuntungan dan rugi,

- 2. Adanya fitur kelola satuan barang,
- 3. Adanya sistem perhitungan penentuan stok minimum barang otomatis oleh sistem aplikasi,
- *4.* Sumber penentuan stok minimum dapat diperoleh dari teori *EOQ (Economic Order Quantity).*

## **DAFTAR PUSTAKA**

- [1] M. Irianto, "IT Audit Berbasis Risiko," in *IT Audit Berbasis Risiko* , Mohamad Irianto.
- [2] [Online]. Available: http://digilib.unila.ac.id/8779/17/BAB%20III%20.pdf.. [Accessed 8 September 2019].
- [3] Freddy, Manajemen Persediaan, Jakarta: Raja Grafindo Persada, 2009.
- [4] "http://kbbi.web.id/kasir," KBBI Online. [Online]. [Accessed 28 Oktober 2019].
- [5] "GOukm.id," 15 September 2016. [Online]. Available: https://goukm.id/apa-itu-ukm-umkm-startup/. [Accessed 28 Oktober 2019].
- [6] M. A. Ramdhani, "Pemodelan Proses Bisnis Sistem Akademik Menggunakan Pendekatan Business Process Modelling Notation (BPMN)(Studi Kasus Institusi Perguruan Tinggi XYZ)," *Jurnal Informasi,* vol. 07, pp. 83-92, 2015.
- [7] C. N. Tanuwijaya, Binus University School of Information Systems, 2016 Juni 20. [Online]. Available: http://sis.binus.ac.id/2016/06/20/domainclass-diagram/. [Accessed 08 September 2019].
- [8] D. A. Hidayat, "Jurnal Sistem dan Teknologi Informasi (JUSTIN)," *Rancang Bangun Aplikasi Point of Sales (POS) Berbasis Web dengan Pemanfaatan Trigger Pada Distribution Store CV. NMRQ,* pp. 92-96, 2014.
- [9] D. Mahdiana, "Telematika MKOM," *Analisa dan Rancangan Sistem Informasi Pengadaan Barang dengan Metodologi Berorientasi Objek: Studi Kasus PT. Liga Indonesia,* pp. 36 - 43, 2016.
- [10] Pupuk Indonesia Holding Company, 16 Februari 2017. [Online]. Available: http://pupukindonesia.co.id/id/berita/launching-pi-mart-pupukindonesia-mart-1. [Accessed 30 Oktober 2019].
- [11] S. Dharwiyanti and R. S. Wahono, "Pengantar Unified Modeling Language (UML)," *Ilmu Komputer,* pp. 1-13, 2003.
- [12] E. W. Fridayanthie and T. Mahdiati, "Khatulistiwa Informatika," *Rancang Bangun Sistem Informasi Permintaan ATK Berbasis Intranet (Studi Kasus: Kejaksaan Negeri Rangkasbitung),* vol. 4, no. 2, p. 132, 2016.
- [13] A. Solichin, "Struktur Dasar PHP," in

*Pemrograman web dengan PHP dan MySQL*, Jakarta, Universitas Budi Luhur, 2016, p. 14.

- [14] D. Prabowo, "Jurnal Ilmiah DASI," *Website E-Commerce Menggunakan Model View Controller (MVC) Dengan Framework Codeigniter Studi Kasus: Toko Miniatur,* vol. 16, pp. 23-29, 2015.
- [15] A. Sofwan, "Belajar Mysql dengan Phpmyadmin," *Ilmu Komputer,* p. 2, 2007.
- [16] A. N. Aditya, in *Jago PHP dan MySQL*, 2011, p. 16.
- [17] R. Patton, Software testing., Pearson Education India, 2006.
- [18] Ayu, "Ukirama.com," Ukirama Production, 02 November 2018. [Online]. Available: https://ukirama.com/blogs/cara-menghitungminimum-stok-barang-di-gudang-perusahaanmanufaktur. [Accessed 28 Mei 2020].
- [19] E. Wince, "Kajian Pentingnya Stok Opname Dalam Pengembangan Koleksi Perpustakaan," *Jurnal Ilmu Perpustakaan Dan Informasi Perpustakaan STAIN Curup 1,* vol. 1, 2017.
- [20] J. R, "APLIKASI LATIHAN SOAL UJIAN TEORI SURAT IZIN MENGEMUDI BERBASIS WEB," *Petir, Jurnal Pengkajian dan Penerapan Teknik Informatika,* vol. 9, no. no.1, pp. 71-80, 2019.
- [21] J. Enterprise, Step by Step HTML5, Jakarta: PT. Elex Media Komputindo, 2011.
- [22] H. S. R, Pemrograman Javascript, Bandung: Informatika.